## Allow Recurring Donations on a Campaign

Last Modified on 04/27/2022 4:53 pm EDT

Note: Available to Org admins only.

Allow supporters to choose if they want their monetary donation to be a one-time transaction or a monthly recurring transaction. This option can be managed per campaign within the campaign's [donation](http://help.givesmart.com/help/donations-settings) settings.

## Locate

- 1.
- 1. Visit your Org Hub > Campaigns.
- 2. Click Settings.
- 3. Click the dropdown arrow to the right of Hide.

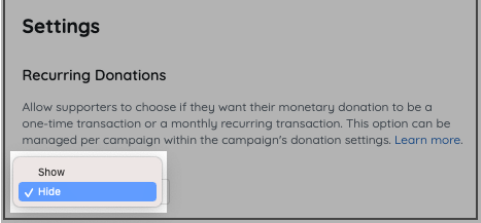

- 4. Toggle to Show.
- 5. When you've finished, click Save.

Note: Showing in the Org Hub does not mean it will automatically show in the campaign, you still need to show recurring [donations](http://help.givesmart.com/help/donations-settings) within a campaign.